# Intel<sup>®</sup> Active System Console v6.0

# **Release Notes**

Release Date:May 2015

**Build # 19** 

# **Legal Statements**

INFORMATION IN THIS DOCUMENT IS PROVIDED IN CONNECTION WITH INTEL® PRODUCTS FOR THE PURPOSE OF SUPPORTING INTEL DEVELOPED SERVER BOARDS AND SYSTEMS. NO LICENSE, EXPRESS OR IMPLIED, BY ESTOPPEL OR OTHERWISE, TO ANY INTELLECTUAL PROPERTY RIGHTS IS GRANTED BY THIS DOCUMENT. EXCEPT AS PROVIDED IN INTEL'S TERMS AND CONDITIONS OF SALE FOR SUCH PRODUCTS, INTEL ASSUMES NO LIABILITY WHATSOEVER, AND INTEL DISCLAIMS ANY EXPRESS OR IMPLIED WARRANTY, RELATING TO SALE AND/OR USE OF INTEL PRODUCTS INCLUDING LIABILITY OR WARRANTIES RELATING TO FITNESS FOR A PARTICULAR PURPOSE, MERCHANTABILITY, OR INFRINGEMENT OF ANY PATENT, COPYRIGHT OR OTHER INTELLECTUAL PROPERTY RIGHT.

UNLESS OTHERWISE AGREED IN WRITING BY INTEL, THE INTEL PRODUCTS ARE NOT DESIGNED NOR INTENDED FOR ANY APPLICATION IN WHICH THE FAILURE OF THE INTEL PRODUCT COULD CREATE A SITUATION WHERE PERSONAL INJURY OR DEATH MAY OCCUR.

Intel may make changes to specifications and product descriptions at any time, without notice. Designers must not rely on the absence or characteristics of any features or instructions marked "reserved" or "undefined." Intel reserves these for future definition and shall have no responsibility whatsoever for conflicts or incompatibilities arising from future changes to them. The information here is subject to change without notice. Do not finalize a design with this information.

Updated Information/Additional Third Party Code Information available at <a href="http://www.intel.com/support/motherboards/server/sysmgmt/sb/CS-031025.htm">http://www.intel.com/support/motherboards/server/sysmgmt/sb/CS-031025.htm</a>.

The products described in this document may contain design defects or errors known as errata which may cause the product to deviate from published specifications. Current characterized errata are available on request.

Contact your local Intel sales office or your distributor to obtain the latest specifications and before placing your product order.

Intel is a trademark of Intel Corporation in the U.S. and other countries.

Microsoft, Windows, Windows Server, Active Directory, and Vista are trademarks, or registered trademarks of  $Microsoft^{@}$  Corporation in the United States and/or other countries.

\* Other names and brands may be claimed as the property of others.

Copyright © 2007-2015 Intel Corporation. All rights reserved.

## • Package Contents

Intel® Active System Console v6.1.19

#### Supported Operating Systems

- Microsoft Windows\* Server 2012 R2
- Microsoft Windows\* Server 2008 R2 Standard/Enterprise/Datacenter
- Red Hat\* Linux\* Enterprise 5.9 (x86/x64)
- Red Hat\* Linux\* Enterprise 6.4 (x86/x64)
- Red Hat\* Linux\* Enterprise 6.5 (x86/x64)
- Red Hat\* Linux\* Enterprise 7.0 (x64)
- SuSE\* Linux ES 10 SP4 (x86/x64)
- SuSE\* Linux ES 11 SP2 (x86/x64)
- SuSE\* Linux ES 11 SP3 (x86/x64)
- SuSE\* Linux ES 12 SP0 (x64)
- Supported browser for the current release :
  - Mozilla\* Firefox 3.6+
  - Microsoft Internet Explorer 7.0, 8.0 & 9.0
- Best viewed in screen resolution from 1024 X 768 to 1440 X 900

### • Supported Server Platforms

# Multi-Core Intel® Xeon® Processor E3-1200 V3 Sequence-based Servers

- Intel® Server Board S1200RPL
- Intel® Server Board S1200RPS
- Intel<sup>®</sup> Server Board S1200RPO
- Intel<sup>®</sup> Server Board S1200RPM

## **Multi-Core Intel® Xeon® Processor E5 Sequence-based Servers**

- Intel® Server Board S1600JP
- Intel® Server Board S1400SP
- Intel® Server Board S1400BB
- Intel® Server Board S2400EP
- Intel<sup>®</sup> Server Board S1400FP
- Intel® Server Board S4600LH
- Intel<sup>®</sup> Server Board S2400BB
- Intel<sup>®</sup> Server Board S2400GP
- Intel<sup>®</sup> Server Board S2400LP
- Intel<sup>®</sup> Server Board S2600WP
- Intel® Server Board S2400SC
- Intel<sup>®</sup> Server Board S2600CO
- Intel® Server Board S2600JF
- Intel® Server Board S2600GL
- Intel<sup>®</sup> Server Board S2600GZ
- Intel<sup>®</sup> Server Board W2600CR
- Intel<sup>®</sup> Server Board S2600IP
- Intel<sup>®</sup> Server Board S2600CP

## Supported Languages

· English only

#### Features

Refer to the Intel® Active System Console User Guide for detailed features and usage.

#### • Important Notes and FAQs

• The following TCP ports are used by Intel<sup>®</sup> Active System Console.

| Port # | Description                                                            | Firewall<br>Exception<br>Required |
|--------|------------------------------------------------------------------------|-----------------------------------|
| 7777   | Use for discovery and management by Intel® Multi Server Manager (MSM). | Yes **                            |

| 9393 | Use for web server hosting                        | Yes *** |
|------|---------------------------------------------------|---------|
| 4369 | Use for socket based IPC on the software backend. | No      |
| 9191 | Use for lighttpd web service.                     | No      |
| 521  | Use for lighttpd web service / PHP CGI.           | No      |

#### Notes:

- \*\* 7777 is required to add on the firewall approval list only when used to manage IASC with  $Intel^{\otimes}$  Multi-Server Manager.
- \*\*\* 9393 is required to add on the firewall approval list if accessing IASC remotely over the network with a supported web browser.
- ASC needs several minutes to collect system data at first time running, it may show information "data is being retrieved, please retry". This is normal; wait a moment and try to re-login ASC. If you always encounter this information after logging into ASC, you may need to check the hostname resolution on your server includes domain name server setting or hosts file configuration.
- Parts of IASC pages, such as memory, processor, are not available on system that install on GPT style partition.
- In Active System Console any event which has severity NOT\_AVAILABLE (like PCIe Corr sensor event) will not be considered for health calculation.
- Intel Active System Console install Microsoft Visual C++ 2005 Redistributable (x86) as a prerequisite.
- License page cannot be closed by clicking "Close" button on some Linux\* systems. To resolve, do the following:
  - Launch Mozilla Firefox\* and type about:config in the URL window.
  - Search for "dom.allow scripts to close windows", double click it and set it to "true"

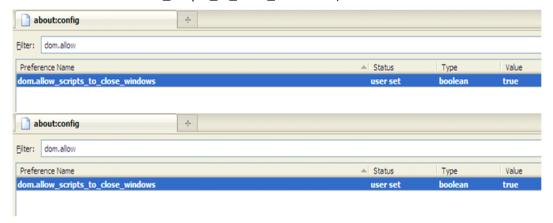

- Disable it after installation.
- This product supports secure transport using SSL/TLS. SSL/TLS uses a self-signed certificate because of which the browsers will show a message of "Untrusted Connection" warning.

The following are screen shoot of this warning on Microsoft Windows\* and Linux\* OS

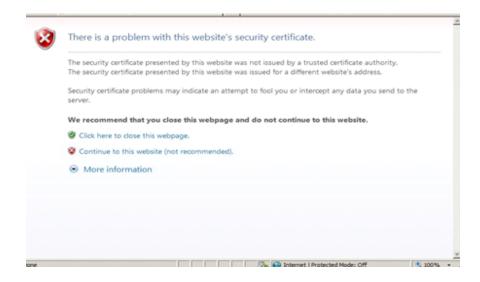

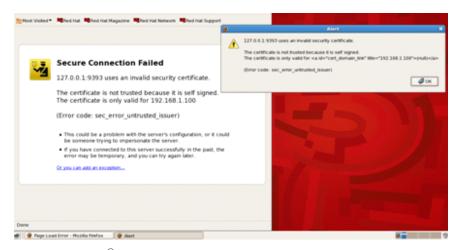

The certificate used in Intel<sup>®</sup> Active System Console is a self-signed one to reduce the cost of deployment. All modern browsers will detect self-signed certificate and give a warning that the "certificate is invalid" since the authority that signed the certificate is not a publicly acknowledged authority. However, Users can override the warning and accept the certificate. You should do this only if you are sure that the certificate is originated from the application itself (by making sure you first launch the application from a trusted network and add the certificate to the trusted list). Once a certificate is accepted, the warning goes away as long as you launch the application from the same client.

To add your own certificate, please refer the User Guide.

- While installing Intel® Active System Console, a user can experience the dependency error for "libxslt.so" in Red Hat\* Linux\* Enterprise 5.x. To resolve dependency error, libxslt.\*.i686.rpm needs to be installed.
- When generating Reports using the product in Internet Explorer\*, go to 'Tools' menu->'Internet Options'->'Advanced'->'Security' and uncheck "Do not save encrypted pages to disk". Otherwise generated reports will not be saved in the local disk.
- Some security settings in Internet Explorer\* 7 or 8 may block some data/Popup message. User will have to modify the security settings to enable Intel ASC to function as expected.

- If a CD/DVD is inserted into a CD/DVD drive, Active System Console will always show up the Storage System and drive as critical with 0 space left. Once CD is removed, it comes back to healthy stage. This issue will be resolved in future releases.
- The wait icon and critical events scrolling at the Active System Console will not work if the browser does not allow animations. Enable animations in browser for proper usage; For example, in IE, go to Tools-> Internet Options->Advanced->Multi Media and check the "Play animations" option.
- While installing Active System Console in SLES OSs, user may experience these warnings.

Insserv: warning: script 'K01Appcore' missing LSB tags and overrides

Insserv: warning: script 'S01Appcore' missing LSB tags and overrides

User can safely ignore these warnings.

 Installation in Red Hat\* Enterprise Linux 6.x x64\_86 and above version requires the following minimum version of the packages preinstalled in the system

roc\*

1.

zlib-1.2.3\*i686\*

- 2. libxml2-2.7.6\*i686\*
- 3. libgpg-error-1.7\*i686\*"
- 4. libgcrypt-1.4.5\*i686\*
- 5. libxslt-1.1.26\*i686\*
- 6. libstdc++-4.4.7\*i686\*
- 7. compat-libstdc++-33-3\*i686\*
- 8. ncurses-libs-5.7-3\*i686\*
- 9. ncurses-devel-5.7-3\*i686\*
- 10. db4-4.7\*i686\*
- 11. nspr-4.9\*i686\*
- 12. nss-util-3.14.0\*i686\*
- 13. readline-6.0\*i686\*
- 14. sqlite-3.6.20\*i686\*
- 15. nss-softokn-3.12.9\*i686\*
- 16. nss-3.14.0.0\*i686\*
- 17. cyrus-sasl-lib-2.1.23\*i686\*
- 18. libidn-1.18-2\*i686\*
- 19. libcom\_err-1.41.12\*i686\*
- 20. openIdap-2.4.23\*i686\*
- 21. keyutils-1.4-4\*x86 64\*
- 22. keyutils-libs-1.4-4\*i686\*
- 23. libselinux-2.0.94\*i686\*
- 24. krb5-libs-1.10.3\*i686\*
- 25. openssl-1.0.0-27\*i686\*
- 26. libssh2-1.4.2\*i686\*
- 27. openssl098e-0.9.8e-17\*i686\*

- 28. libcurl-7.19.7\*i686\*
- Installation in openSUSE\* Enterprise Linux 12 x64\_86 and above version requires the following minimum version of the packages preinstalled in the system
  - libxslt1-32bit-1.1.28-6.57.x86\_64\*
  - libgcrypt20-32bit-1.6.1-9.1.x86\_64\*
- The button clicks and drop down lists will not work if the scripting is disabled in Internet Explorer 8 and 9. To resolve this, go to Menu -> Tools -> Options -> Security -> Select Internet Zone -> Custom Level -> Scripting should be set to "Enabled".
- Installation on Virtual Environment, Non BMC Server Boards, Non Supported Platforms are not supported.
- FRU details containing &, \* characters will not be available in ASC. Hence, these values will not be shown.
- IASC does not show separate HSC FW version for Intel® Server S1200RP product family
- SOL BAUD RATE Configuration is not available for Intel® Server S1200RP product family. Hence, the value will be shown as "NOT\_AVAILABLE".
- IASC sets the power policy ID start from No.2 instead of No.1 when configure Intel® Dynamic Power Node Manager (Node Manager) feature. This issue will be fixed in future release
- Pop-up massage box may not work If running IASC in window explorer for "Node Manager" and "Advance Email" features. To resolve this, go to web browser, select Tools -> Internet options>Security then choose "Internet", select Custom Level -> look for "Scripting" and click Enable for active scripting. Save Changes and restart internet explorer again.
- IASC functionality will have intermittence failure if SNMP application tool install together with IASC in same system. Both application tools cannot load together due to both IASC and SNMP run time service use IPMI driver to call Cache River at the same time causing intermittence communication interruption.
- Installation in window 8 and 2012 R2, disable UAC setting in window GUI interface cannot work after reboot. Require to set using Registry hack, go to start menu search box and type regedit.exe and browse down to the following key:

"HKEY\_LOCAL\_MACHINE\SOFTWARE\Microsoft\Windows\CurrentVersion\Policies\System"

Over on the right-hand side, you should see a setting for EnableLUA, which you'll want to customize as follows:

•UAC Enabled: 1
•UAC Disabled: 0

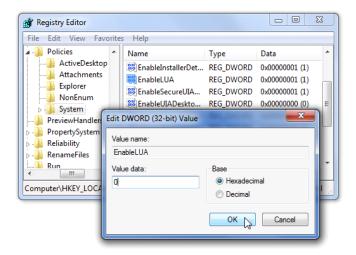

#### • Troubleshooting Instructions

• Make sure all necessary services are running on Linux\* OS "lighttpd", "ascpolicy" and "Appcore".

Run the script file /usr/local/asc/bin/IASCService.sh or run the following command if those services are not running:

/etc/init.d/lighttpd start
/etc/init.d/ascpolicy start
/etc/init.d/Appcore start

 If web-server seems to be non-responsive on Linux\* OS, run the following command:

/etc/init.d/lighttpd restart

Make sure two Windows\* services – "IASCServiceManager" and "Appcore" are always running on Windows\* OS. Run the batch file "IASCService.bat" in the Installed path or run "services.msc" from command line and search for service names. Manually start these services if they are stopped. If the problem persists due to Baseboard Management Controller interface being non-responsive, a power cycle may solve the problem.

• In SUSE 12, 64 bit OS when only one storage device is present details of that device will not be displayed under the storage link. When the user plugs in another storage device then it will display the storage device details correctly. This is one of the known issues.